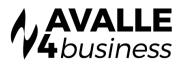

# UC ONE: Install Guide for PC & Mac

UC-One is a desktop client for PC and Mac. There are three versions; Desktop, Desktop with SIP client [audio] and Desktop with video. In addition, there is a plug-in for Microsoft Skype for Business that allows Avalle to act as the voice connection for a customer that is already using Microsoft Skype for Business. This guide is designed to show the various services that are required, and how to set these up via the UBOSS provisioning portal.

#### **INSTALL LINKS**

The software can be downloaded from the following links:

- PC: http://www.voicestart.co.uk/share/client\_install\_files/ucone/pc.msi
- Mac: http://www.voicestart.co.uk/share/client\_install\_files/ucone/mac.dmg
- Skype for Business: http://www.voicestart.co.uk/share/client\_install\_files/ucone/skype\_for\_business.msi

## SYSTEM REQUIREMENT

#### Desktop

Operating system: Mac OS 10.7 Lion, Mac OS 10.8 Mountain Lion, Mac OS 10.9 Mavericks, Mac OS 10.10 Yosemite, Windows Vista, Windows 7, Windows 8/8.1 (Classical view only) or Windows 10.

- The installation footprint is approximately 125 megabytes (MB) on OSX and 215 MB on Windows.
- · For voice calls, a sound card, speakers, and a microphone or a headset are required
- · For video calls, a web cam is required

#### For SIP Audio the following is recommended

- A minimum of 2 GB random access memory (RAM) is required.
- A minimum 1.5 GHz CPU is recommended; Dual-core CPU is recommended for video calls at a minimum.
- Open Graphics Library (OpenGL) 1.5 or higher is recommended.

#### For High-Definition (HD) Video, the following is recommended

- HD camera
- HD resolution support in display
- Quad Core x86 or equivalent at a minimum

## **Devices in Uboss**

- To associate a UC One device for a user in the provisioning portal, you must assign one of the following:
- Business Communicator PC
- UCOne Microsoft Skype for Business
- The device can be either assigned as a primary device or shared call appearance. If a user has a Windows machine or a MAC, then the user only has to assign 1 Business Communicator PC device as it covers both devices.

## LICENCES

There are 3 different types of UC One license for the desktop version and are listed as the below in the provisioning portal:

- App-BW-UC One Desktop
- App-BW-UC One Desktop (Audio)
- App-BW-UC One Desktop (Video)

## Feature Matrix

|                                   | Dial from Desk<br>Phone | Audio | Video | Instant Messagin &<br>Presence - Optional<br>Licence |
|-----------------------------------|-------------------------|-------|-------|------------------------------------------------------|
| App - BW- UC One Desktop          | •                       |       |       | •                                                    |
| App - BW - UC One Desktop (Audio) | •                       | •     |       | •                                                    |
| App - BW - UC One Desktop (Video) | •                       | •     | •     | •                                                    |

To enable Instant Messaging and Presence you need to assign the "App-BW-UC One IM&P" license in the provisioning portal.

The UC-One Microsoft Skype for Business version is a stripped down version. You will need to apply one of the APP-BW-UC One Desktop licenses for it to work. Instant Messaging and Presence will not work with this version as the Microsoft Skype for Business native messaging is to be used instead

## LOGGING IN

When installed on your Windows or MAC, you will be prompted for a username and password.

The username and password are the users login ID and password found under the user details page in the provisioning portal.

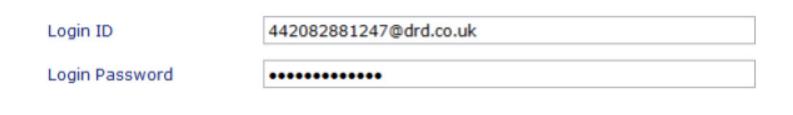

When the end user has entered the password they are given the option to remember the password and the option to sign in automatically.

For the mobile you will be asked for a URL.

The url for the mobile version is:

https://apps.voice2000.com

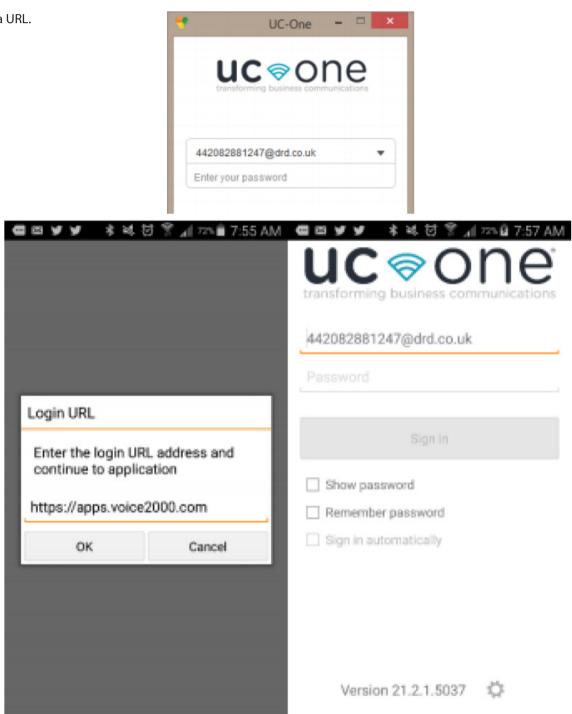